## **Podstawy Final Cut Pro Okno Browser Jakub Balicki 2006**

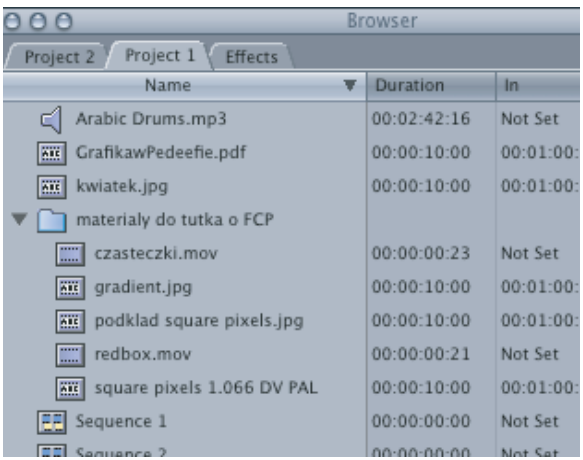

## **Okno Browser**

Okno to jest przeznaczone na archiwum elementów składowych realizowanych projektów (kompozycji wideo i audio), jak również udostępnia zasób filtrów, efektów i przejść jakimi dysponuje aplikacja (jak i zainstalowanych bezpośrednio w systemie QuickTime).

W zakresie plików okno to reprezentuje wyłącznie sysyem linków, żaden dodany do kompozycji plik nie wchodzi fizycznie w skład nagranego pliku kompozycyjnego (pliki .fcp), a jego źródło znajdujące się na dysku nie zostaje przez program relokowane lub poddane zmianom - co jednocześnie oznacza, że do końca realizacji programu nie powinno się zmieniać ich nazwy, miejsca ulokowania ani zawartości. Bez tych plików plik z zapisaną kompozycją nie będzie nadawał się do użytku!

## **Organizacja plików**

Pliki są umieszczone w zakładkach opisanych nazwami projektów do wykorzystania w których zostały przeznaczone przez użytkownika. Mogą być też zorganizowane w indywidualnej dla każdego projektu hierarchii teczek (można je tworzyć poprzez kliknięcie prawym klawiszem myszy i wybranie polecenia New Bin). W zakładkach projektów możemy napotkać ikony plików symbolizujące:

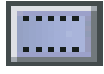

Animacje zawarte w plikach wideo akceptowanych przez program. Mogą to być pliki DV, MPG, MP4, 3GP, MOV, AVI i inne. Zakres obsługiwanych formatów plików zależy w mniejszym stopniu od wersji programu, a bardziej od wersji zainstalowanego systemu QuickTime (i ewentualnych dodanych do niego komponentów takich jak np: obsługa kodeków nie wchodzących w skład standardowego pakietu).

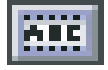

Materiały statyczne pochodzące z plików graficznych w formatach takich jak np: JPG, PDF, PSD czy TIFF. Przy czym w zależności od cech pliku może być on różnorodnie traktowany i przypisywany. Przykładowo (dotyczy 5-tej wersji programu) ta sama (wizualnie) grafika w formacie PSD może być zaimportowana jako materiał statyczny (gdy składa się z jednej warstwy) lub sekwencja (jeżeli plik był wielowarstwowy), której warstwy traktowane są jako niezależne obiekty na osobnych warstwach wideo (poprzez zakluczowanie zmiany ich skali, położenia, obrotu, itp. można natychmiast uzyskać animację).

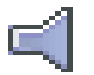

Materiały audio (w formatach AIFF, MP3 i wielu innych zależnych od wersji zainstalowanego QuickTime i jego komponentów).

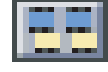

Sekwencje stanowiące kompozycje zbudowane z materiałów wideo i/lub audio (zazwyczaj mają też one swoje zakładki w oknie Timeline.

W wypadku utraty dostępności jakiegoś elementu kompozycji, ikona tego elementu zostaje prekreślona na czerwono, przy próbie jego odtwarzania pojawia się ekran "czerwonego alertu". W momencie gdy program zorientuje się, w utracie dokumentu, może też pojawić sie okno z ostrzeżeniem (można wtedy poszukać brakujących materiałow na dyskach poleceniem Reconnect, lub zignorować czasowo problem - Continue).

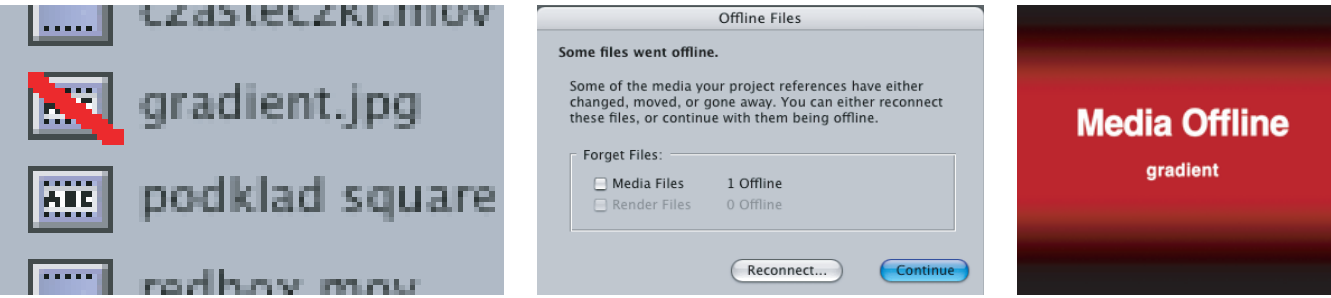

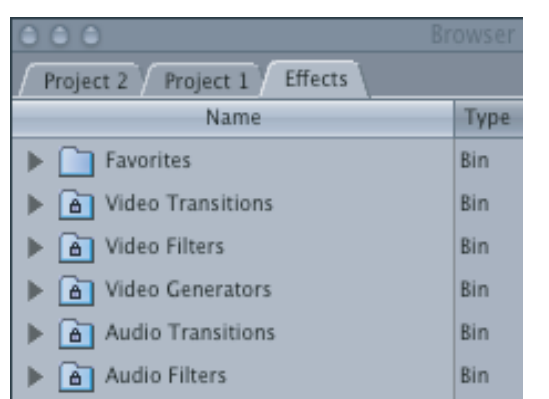

## **Zakładka Effects**

W tym miejscu zebrane są w opisanych tematycznie teczkach firtry i przejścia do audio i wideo, oraz generatory wideo. Przy czym pięć teczek nosi na sobie ikonki kłódek - ich zawartość jest niemodyfikowalna z poziomu pracy w programie Final Cut Pro. Zestaw tych elementów można zmieniać do- i odinstalowując elementy programu lub systemu QuickTime. Jedyna niezablokowana teczka (Favorites) pozwala nam organizować i przechowywać w jednym miejscu najczęściej wykorzystywane elementy, nie zmuszając użytkownika do każdorazowej eksploracji teczek źródłowych w celu zastosowania któregoś z nich.

**Video Transitions** służą do uzyskiwania przejść pomiędzy klipami wideo, przy czym dostępna jest duża gama rozwiązań od prostego zanikania klipu początkowego, na rzecz klipu następującego (Cross Dissolve), po rozbudowane efekty trójwymiarowe itp. Można wybrać domyślny typ przejścia, wystarczy zaznaczyć je w palecie Browser i wybrać z menu głównego Effects -> Set Default. Odtąd nazwa tego przejścia będzie podkreślona.

**Video Filters** zawiera zarówno filtry korekcyjne (do np: poprawy cech barwno/walorowych obrazu) i generatorów efektów (wiele o nazwach i działaniu zbliżonym do tych z Adobe Photoshopa), jak również narzędzi pozwalających do maskowania fragmentów kadru, uzyskiwania efektów przestrzennych itp.

**Video Generators** udostępnia gotowe elementy takie jak gotowe plansze do kalibracji sygnału, generatory do obsługi typografii, pewien zasób gotowych elementów graficznych, czy generatory szumu.

**Audio Transitions** jest analogicznym zbiorem przejść do stosowania pomiędzy elementami dźwiękowymi (jest to standardowo najuboższy zestaw z wymienionych elementów, np: w wersji piątej programu zawiera tylko dwa przejścia).

**Audio Filters** to zestaw cyfrowych equalizerów, filtrów szumów i zakłóceń itp.

Najprostrzy sposób zastosowania któregokolwiek z tych elementów to przeciągnięcie go z palety Browser na odpowiedni element lub zestaw elementów w palecie Timeline. Wtedy zostaje on zastosowany ze swoimi domyślymi nastawami (które potem można oczywiście modyfikować).